CMSC427 Interactive programs in Processing: Polyline editor

#### Interactive programming

- Example: PaperSnowFlake
	- http://rectangleworld.com/PaperSnowflake/
- Big ideas today
	- Event driven programming
	- Object list
	- Model View Controller (MVC) architecture
- Polyline editor in Processing

### Processing.org – generative model

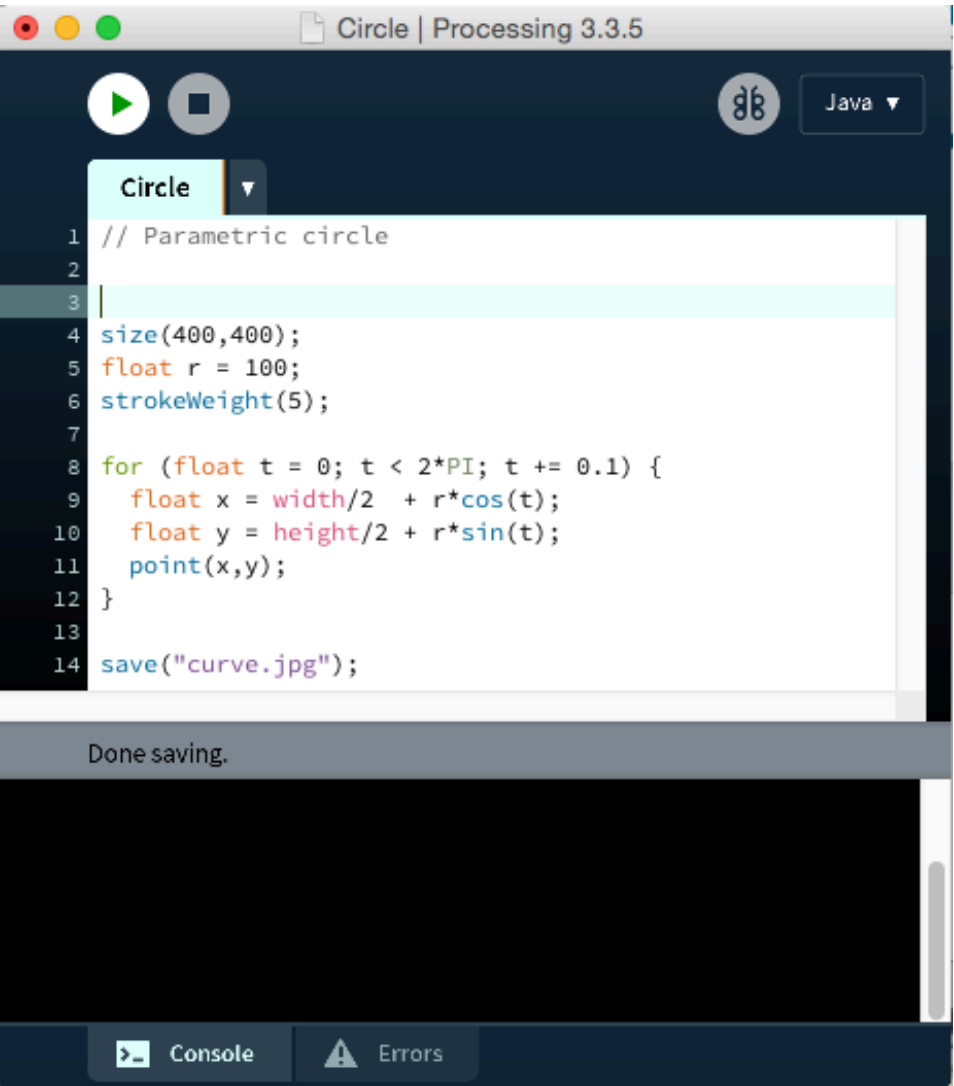

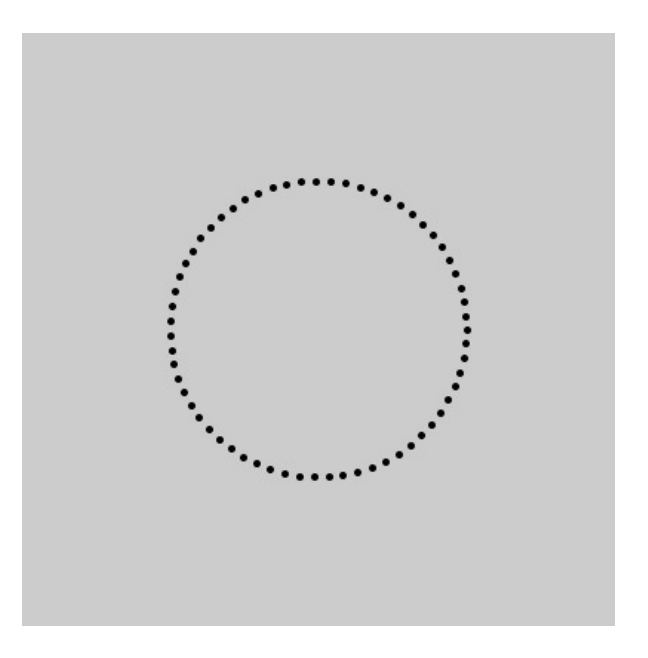

#### **Static sketch (runs once)**

size(200,200);

```
background(100,100,255);
```
fill(255,0,0); stroke(0,0,255);

ellipse(width/2, height/2, 100, 100);

```
save("pic.jpg");
```
size(200,200);

```
background(100,100,255);
```
fill(255,0,0); stroke(0,0,255);

ellipse(width/2, height/2, 100, 100);

save("pic.jpg");

#### **Static sketch (runs once) Dynamic sketch (runs forever)**

```
void setup() { 
  size(200,200); 
}
```
void **draw**() {

background(100,100,255); fill(255,0,0); stroke(0,0,255);

ellipse(mouseX,mouseY, 100, 100); }

#### Details of dynamic sketch

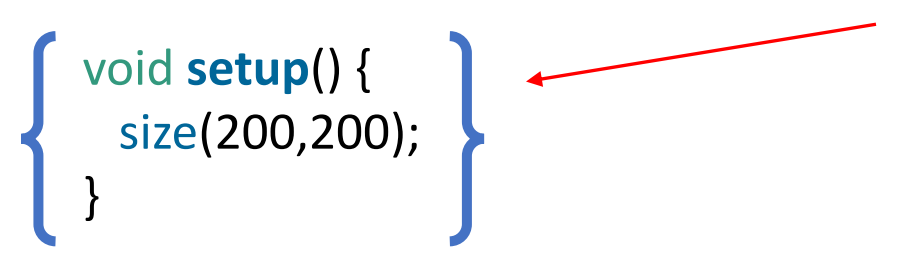

```
void draw() {
```

```
background(100,100,255); 
fill(255,0,0); 
stroke(0,0,255);
```

```
ellipse(mouseX,mouseY, 100, 100);
}
```
On start event Once when program starts

#### Details of dynamic sketch

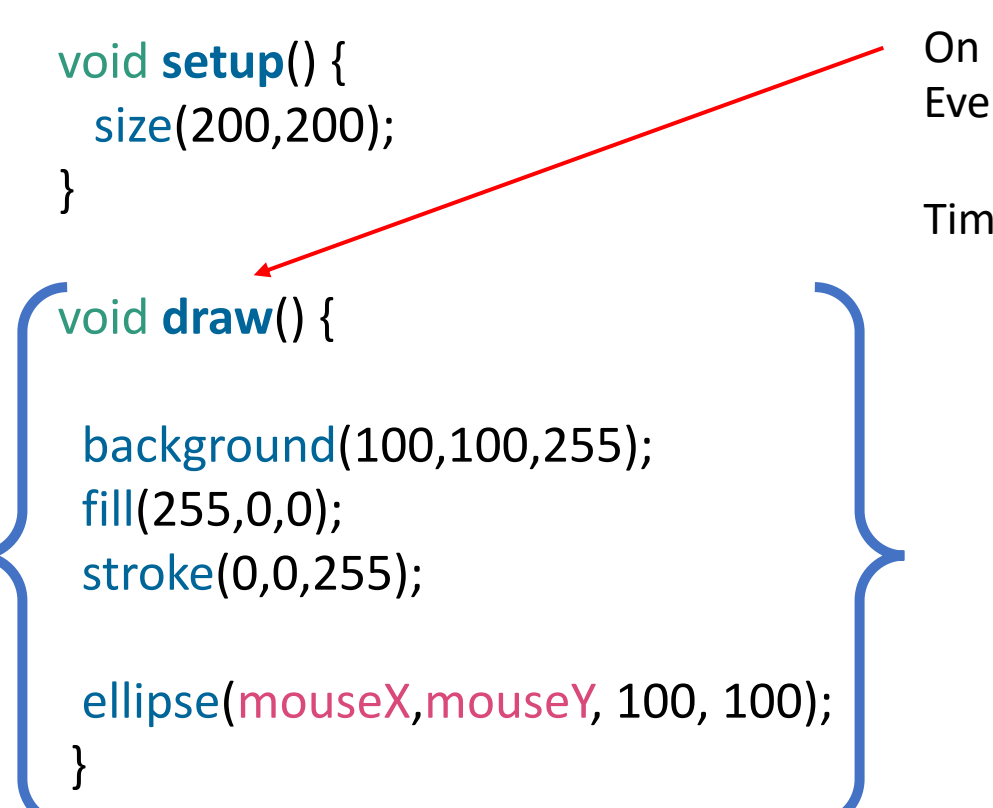

On draw event Every 1/30 second

Timing set with frameRate

#### mouse Events

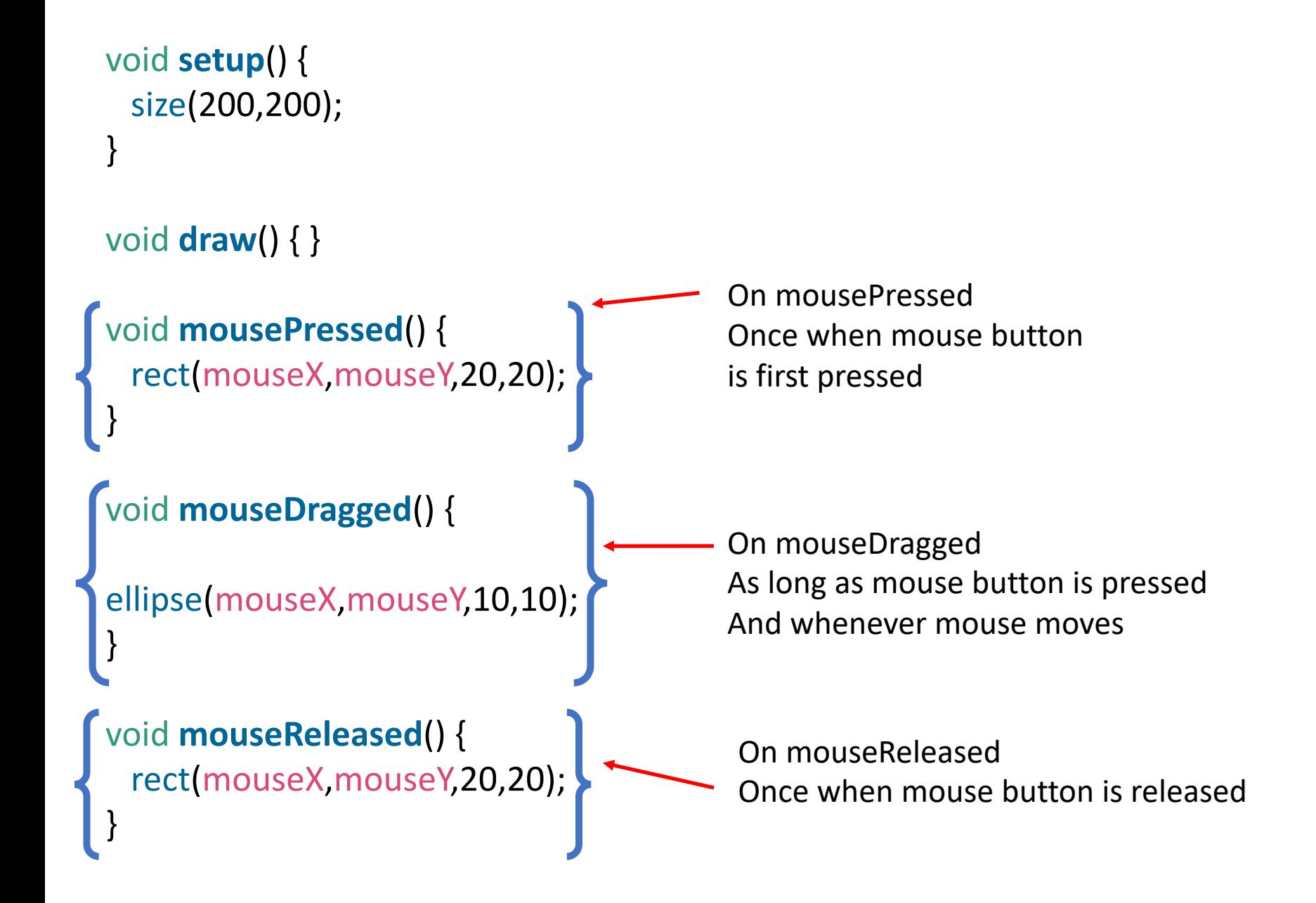

```
On keyPressed
                                           Once when key is pressed
void setup() { 
 size(200,200); 
} 
void draw() { } 
void keyPressed() { 
  rect(mouseX,mouseY,20,20); 
}
```
## Putting it together: drawing program

```
color c; 
void setup() { 
 size(400,400); 
 noStroke(); 
} 
void draw() { } 
void mouseDragged() { 
  fill(c); 
  ellipse(mouseX,mouseY,10,10); 
} 
void keyPressed() { 
      if (key == 'r') c = color(255,0,0);else if (key == 'b') c = color(0,0,255);
  else if (key == 'b') background(255,255,255); 
 else if (key == 's') save("pic.jpg"); 
}
```
## Summary of basic Processing events and handlers

- On program start *setup()*
- On frame timer *draw()*
- On mousePressed *mousePressed()*
- On mouseDragged *mouseDragged()*
- On mouseReleased *mouseReleased()*
- On keyPressed *keyPressed()*

- System variables
	- Position position mouseX, mouseY
	- Last key pressed key

- Event
	- *Input action to program from user, or from operation system*
- Event loop
	- *while(true) process Event*
	- *Hidden in Processing*
- Event handlers (or callbacks)
	- *Method called when an event happens*
- Event queue
	- *Events in order of occurrence waiting for handling*
	- *Filled by OS window manager, emptied by program*

• *More in Java later*

## Polyline editor

Polyline polyline;

```
void setup() { 
 size(400,400); 
 polyline = new Polyline(); 
}
```

```
void draw() { 
 background(255); 
 noFill(); 
 polyline.draw(); 
}
```

```
void keyPressed() { 
 if (key == )
  polyline.close(); 
 else if (key == 'o')polyline.open(); 
}
```

```
void mousePressed() { 
 if (mouseButton == LEFT) 
    polyline.add(mouseX,mouseY); 
 else if (mouseButton == RIGHT) 
    polyline.pick(mouseX,mouseY); 
  }
```

```
void mouseDragged() { 
 polyline.pickUpdate(mouseX,mouseY); 
}
```

```
void mouseReleased() { 
 polyline.pickRelease(); 
}
```
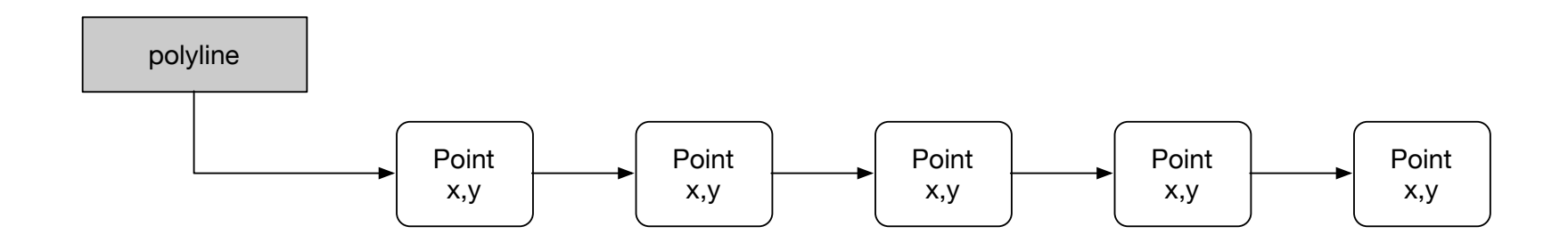

- *Operations*
	- Add object (point)
	- Change list property (open/close)
	- Display
		- From first to last in list. Later objects display in front.
	- Pick item from list
- Later in class: Scene graph with 3D objects

## Pick operation

- Pick object on list for individual manipulation
- Search list for closest object to mouse position, return ptr to object

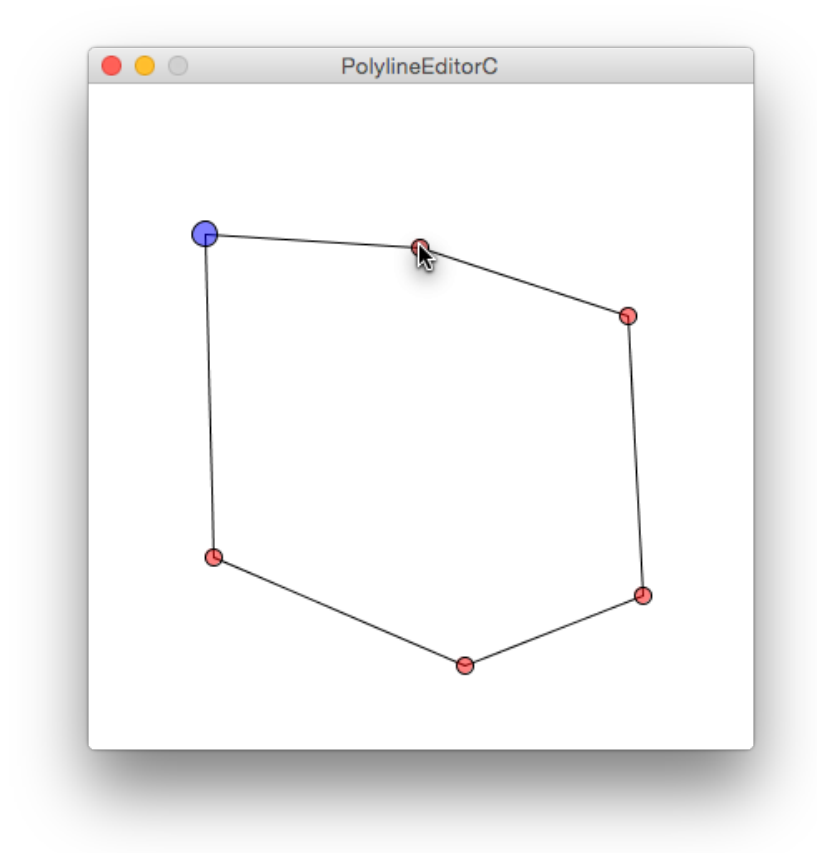

• Sequential search:

should pick first object matched, or last?

# Model View Controller (MVC) software architecture

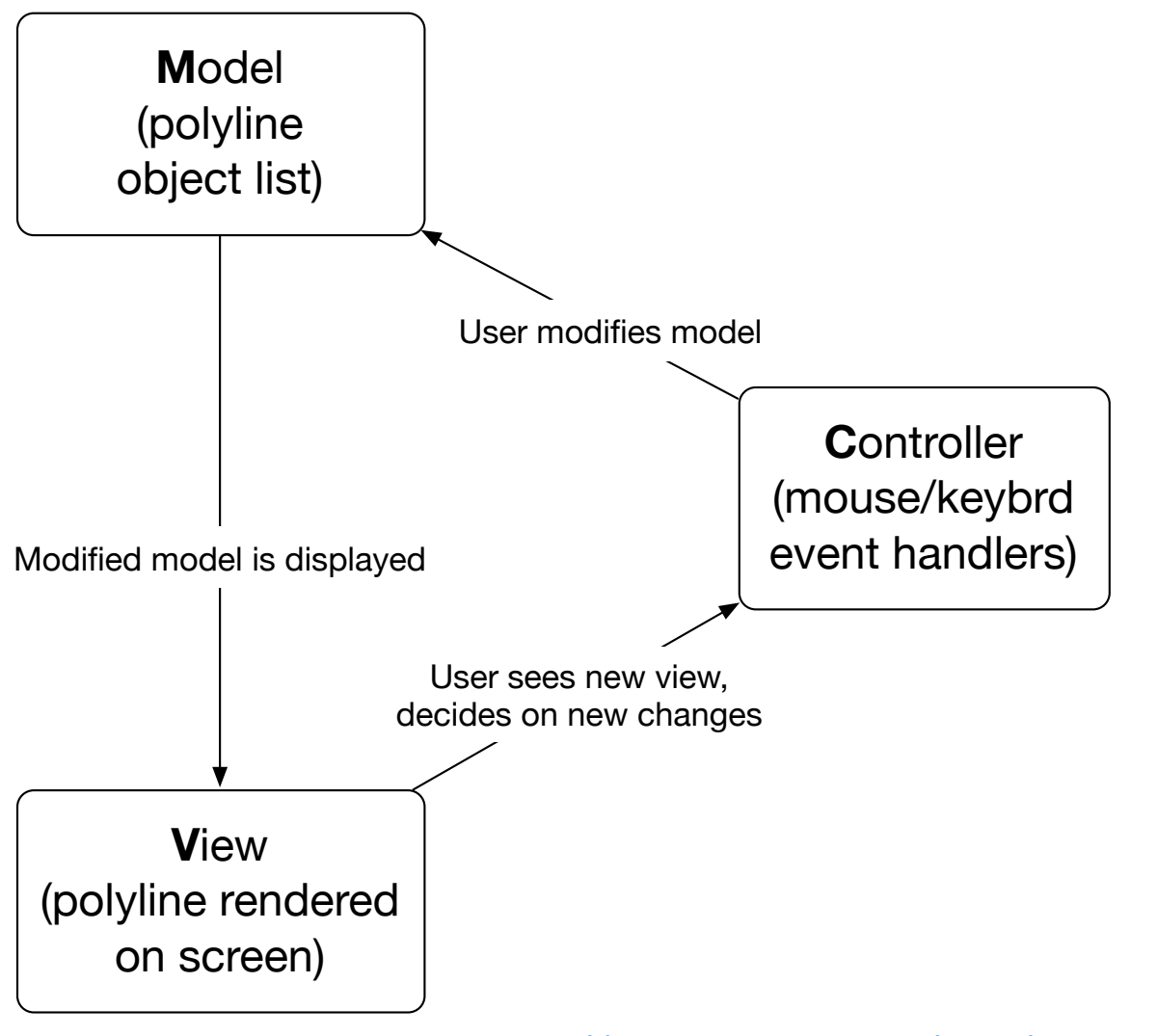

https://en.wikipedia.org/wiki/Model-view-contr

## What you should know after today

- 1. Mechanisms and terminology of event driven programming (event, event loop, event handler, event queue)
- 2. Basic events and handlers in Processing.
- 3. How to look up Processing commands used in class.
- 4. How to run and modify the PolylineEditor program.
- 5. Concept of object list and basic operations (add, display, pick)
- 6. Concepts of Model-View-Controller software architecture

### Today's resources

- PaperSnowFlake
	- http://rectangleworld.com/PaperSnowflake/
- Processing
	- https://processing.org
	- Resource for quick program "sketches", concepts
	- Sketch: PolylineEditor.pde, Polyline.pde

Additional notes on physical and logical input devices

- Multiple types of real physical input devices
	- Mouse, keyboard, gamepad, mocap, tablet pen, spaceball, touch screen, more
- Can generalize with logical input devices
	- *Locator* produces (x,y) position on the screen
	- *Valuator* produces range of values x
	- *Stroke* produces polyline as sequence p1, p2, p3, …, pn
	- *Camera* produces 2d image
	- *Keyboard* produces character or string
- Mouse can be used for many logical devices